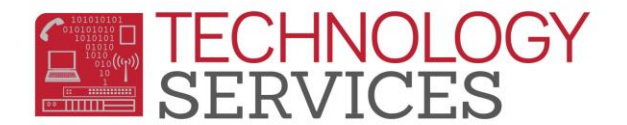

# Team Course Group and Team Numbers

*Please study these groupings and the examples that follow. Choose the example that most nearly fits your need.*

**EXAMPLE #1** – One teacher, teaching four different courses to the same group of students

The scheduler will keep the student with the same teacher for the four core courses.

**EXAMPLE #2** – One teacher teaching three courses to the same group of student

The scheduler will keep the student with the same teacher for the three core courses.

**EXAMPLE #3** – One team of three teachers, teaching three courses to the same group of students

The scheduler will keep the students with the same team for the three teamed courses.

**EXAMPLE #4** – One team of two teachers, teaching two courses to the same group of student, some teachers not teamed

The scheduler will keep some of the students with the same team of teachers for the teamed courses, with the remaining students being split between the non-teamed teachers.

**EXAMPLE #5** – Exploratory Elective Rotating at the Term

### **EXAMPLE #1 "CORE TEACHING"**

One concept used in the master schedule involves one teacher, teaching two or more courses, to the same group of students. This concept has different names in different school districts or individual schools, but we will call this "core teaching."

\*One teacher, teaching four different courses, to the same group of students.

Team Course Group and Team Numbers **Page 1** and the Page 1

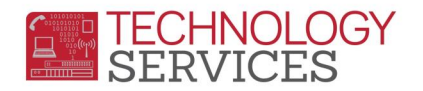

There are ten groups of students taught by ten different teachers. There are 306 students in the  $7<sup>th</sup>$  grade so the average number of students in each core group will be 30.6. The core courses are English, Social Studies, Reading and Math. All 7<sup>th</sup> grade students take the core courses, plus Physical Ed, Science and an exploratory elective.

(The exploratory elective will be discussed in example #5.)

The teachers of the core groups are Adams, Baker, Clark, Dean, Evans, Flores, Grant, Hernandez, Irwin and Jones.

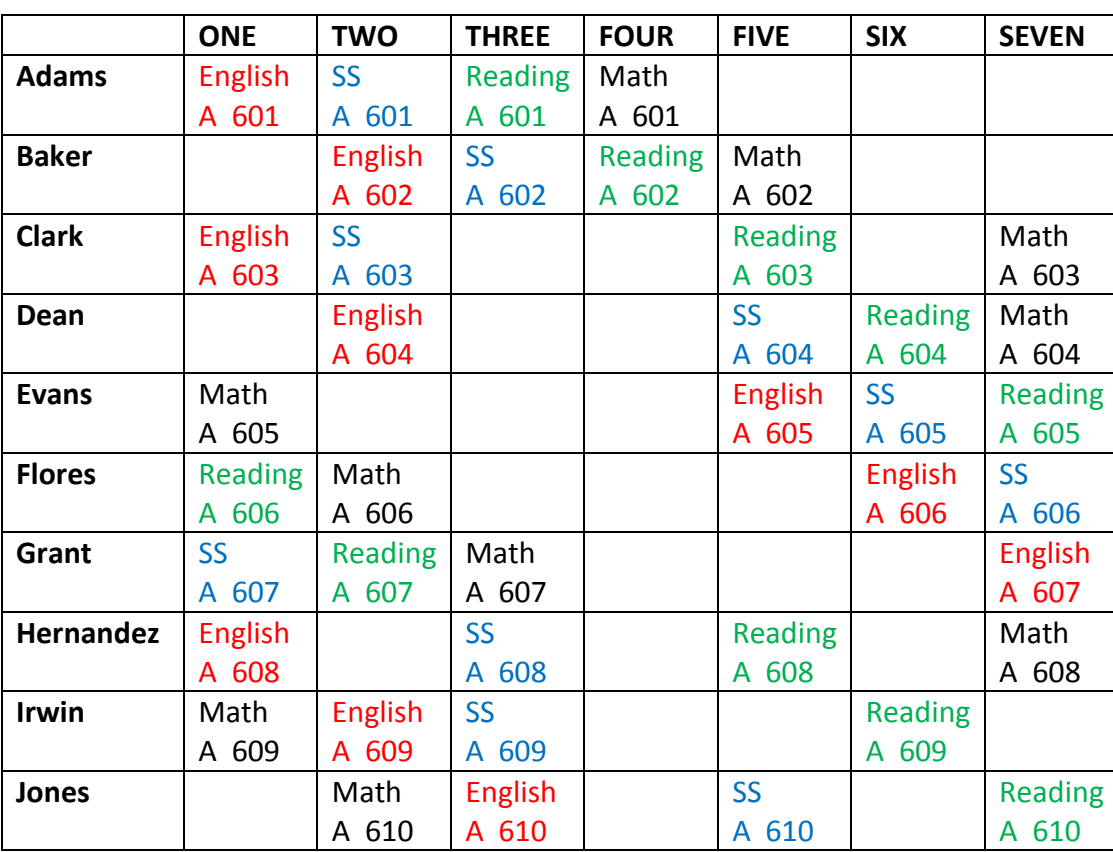

*The scheduler will keep the student with the same teacher for the four core courses.*

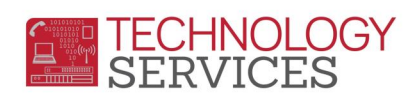

# **EXAMPLE #1 "CORE TEACHING"**

TmCrsGp and Team# Entries

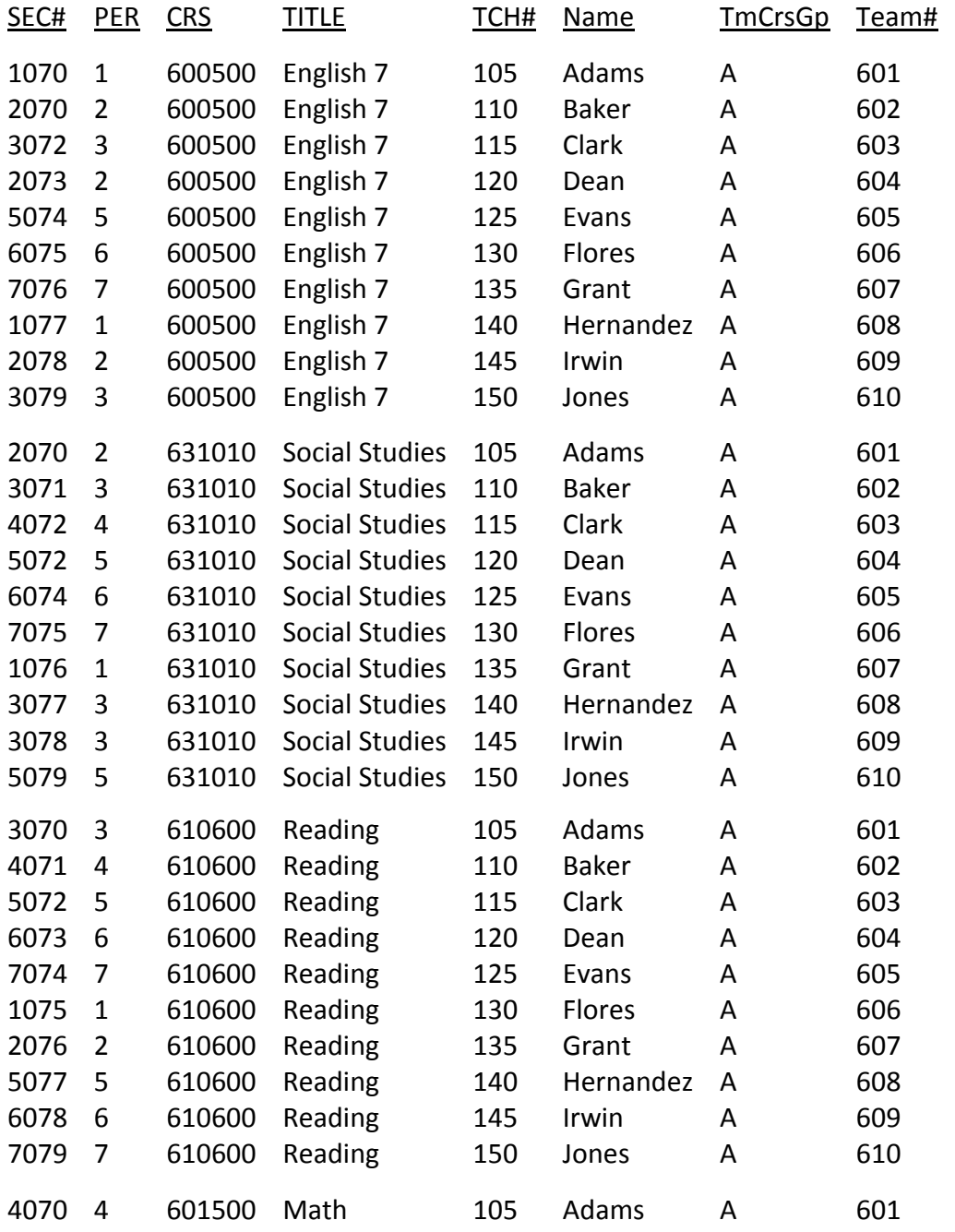

Team Course Groups and Team Numbers **Page 3** Page 3

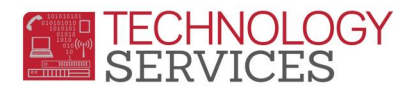

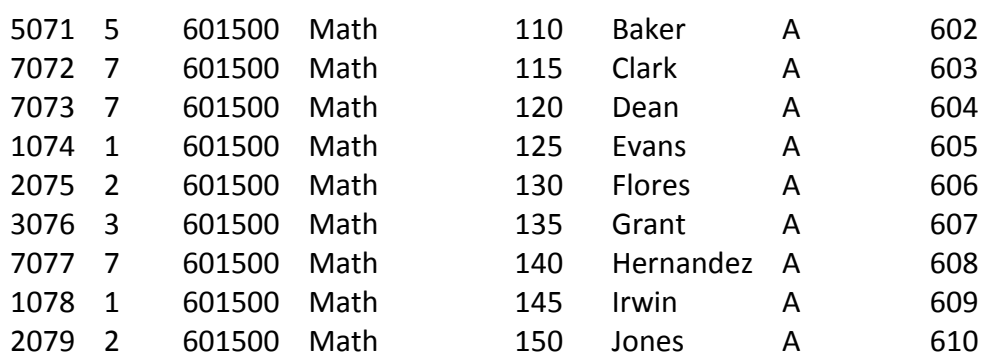

### **EXAMPLE #2 "CORE TEACHING"**

\*One teacher, teaching three courses, to the same group of students.

Like example #1 there are ten groups of students. The difference between the first example and this example is the way that the teachers are assigned to the core groups. The core groups are taught by seven different teachers with three teachers teaching two groups of students.

There are 306 students in the  $7<sup>th</sup>$  grade so the average number of students in each core group will still be 30.6. The core courses are English, Social Studies and Reading. All 7<sup>th</sup> grade students take the course courses plus Math, Physical Ed, Science and an exploratory elective.

The teachers, teaching two different groups of students, are Adams, Baker and Clark. The other groups of students are taught by Dean, Evans, Flores and Grant.

In this example of the master schedule, the TmCrsGp and the Team# fields are indicated on the next page.

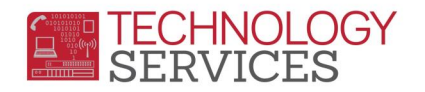

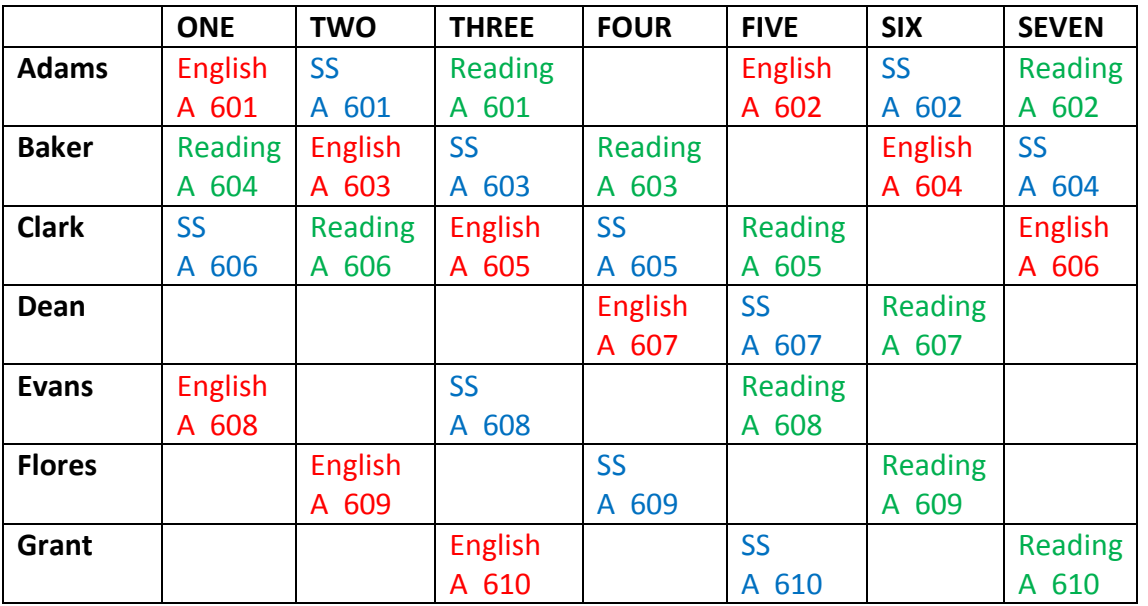

*The scheduler will keep the students with the same teacher for the three core courses.* 

# **EXAMPLE #2 "CORE TEACHING"**

TmCrsGp and Team# Entries

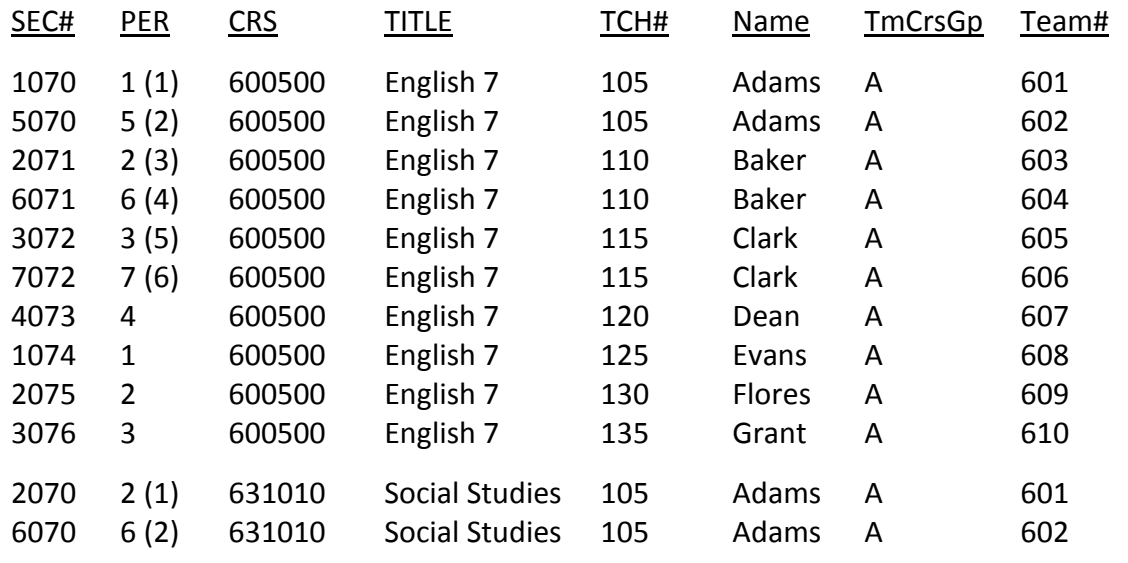

Team Course Groups and Team Numbers **Page 5** Page 5

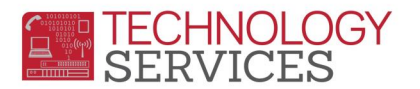

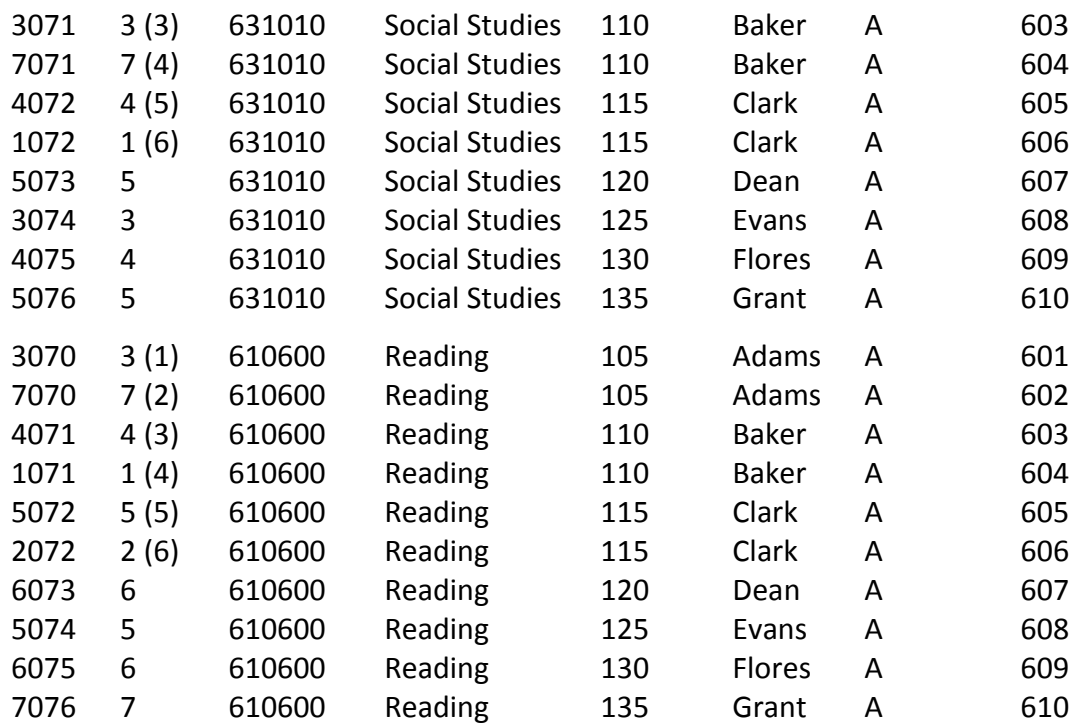

- (1) First core taught by Adams
- (2) Second core taught by Adams
- (3) First core taught by Baker
- (4) Second core taught by Baker
- (5) First core taught by Clark
- (6) Second core taught by Clark

## **EXAMPLE #3 "TEAM TEACHING"**

\*One team of three teachers, teaching three courses, to the same group of students.

Another concept used in the master schedule involves one group or team of teachers, teaching two or more courses, to the same group of students. This concept also has different names in different school districts or individual schools but we will call it "team teaching." Two examples will be used to illustrate the application of the Aeries software to team teaching.

Team Course Groups and Team Numbers **Page 6** and Team Aumbers **Page 6 Page 6** 

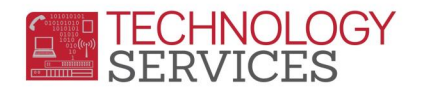

There are three teams of three teachers teaching 280 students in the  $7<sup>th</sup>$  grade. The average number of students on each team is 93.3.

The courses and teams are as follows:

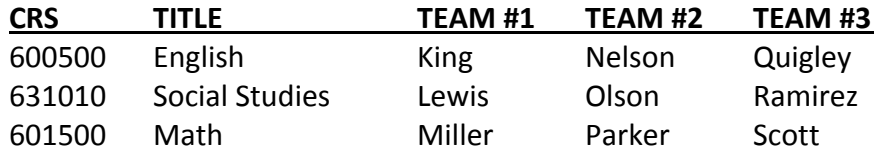

The first team of teachers is comprised of King teaching English, Lewis teaching Social Studies, and Miller teaching Math. The second team of teachers is comprised of Nelson teaching English, Olson teaching Social Studies, and Parker teaching Math. The third team of teachers is comprised of Quigley teaching English, Ramirez teaching Social Studies, and Scott teaching Math.

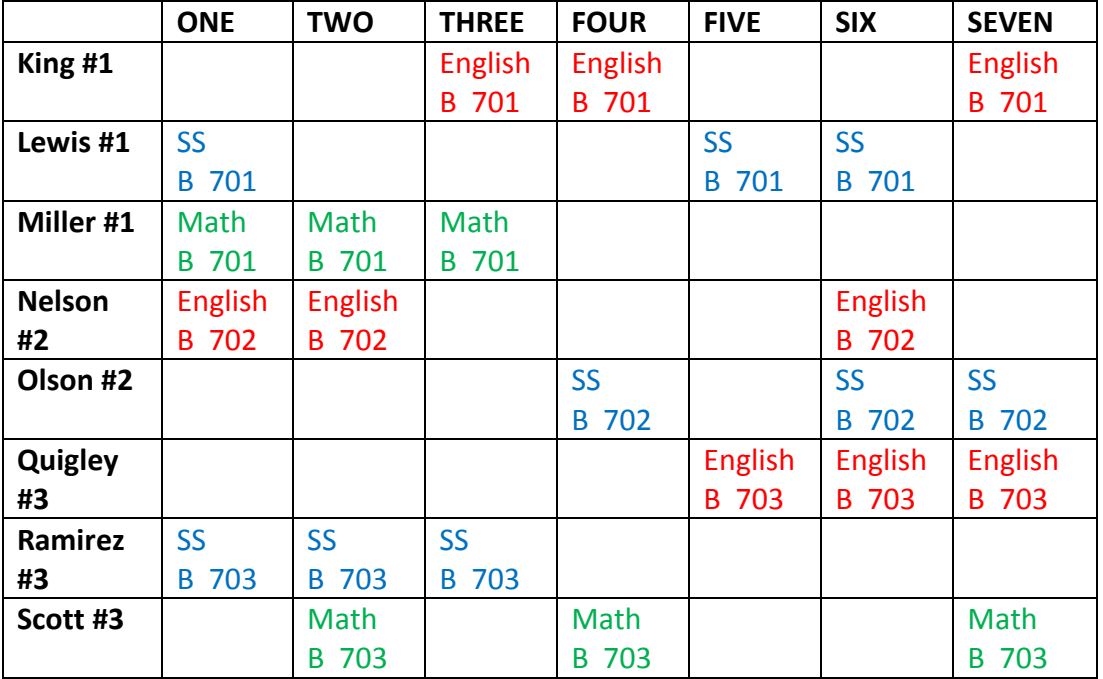

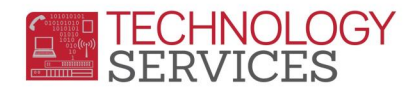

# **EXAMPLE #3**

TmCrsGp and Team # Entries

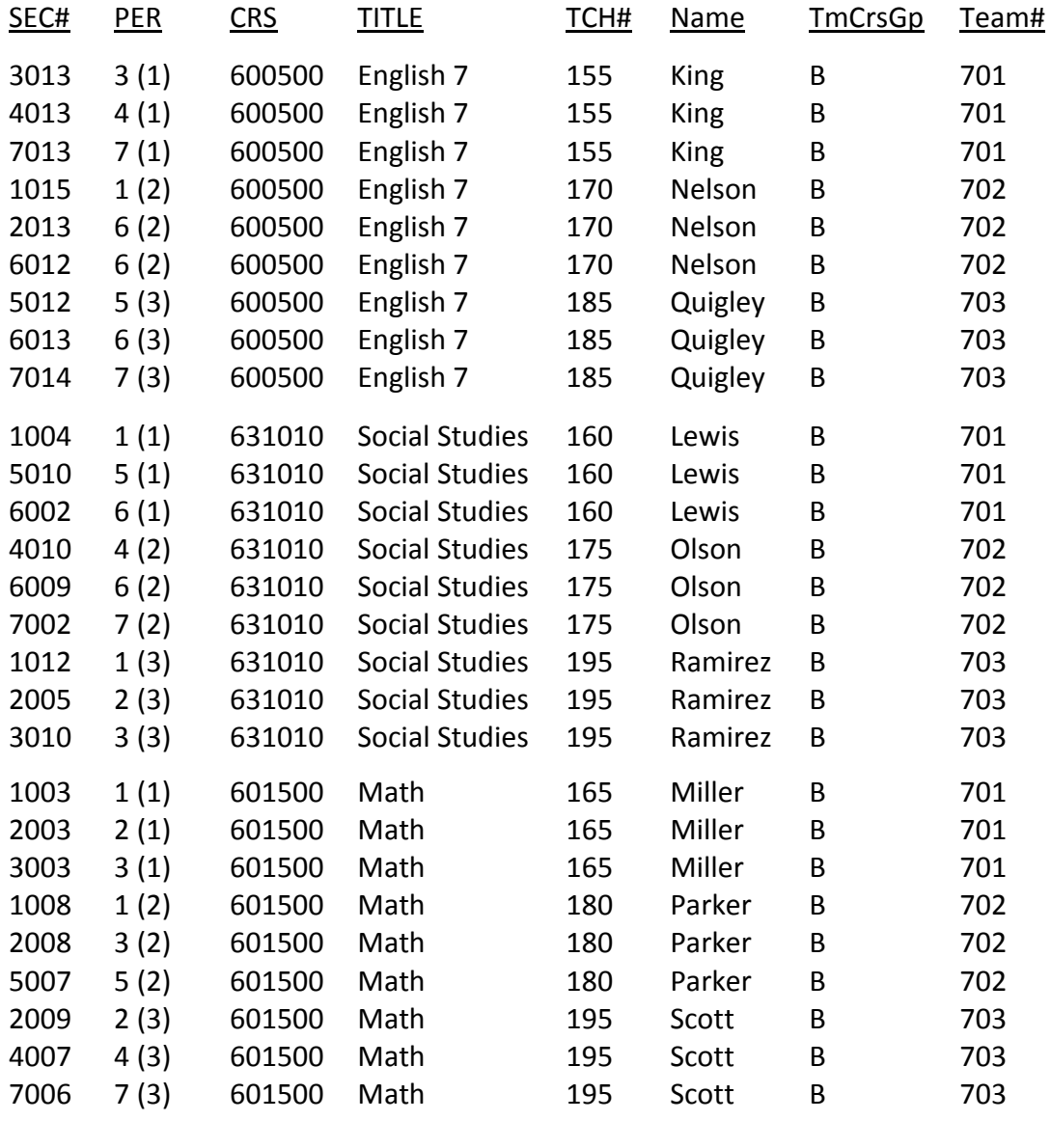

(1) Team #1

(2) Team #2

(3) Team #3

Team Course Groups and Team Numbers **Page 8** Page 8

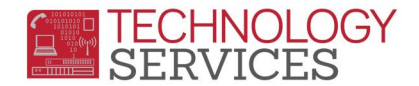

### **EXAMPLE #4 "TEAM AND NON-TEAM"**

\*One team of two teachers, teaching two courses, to the same group of students.

There are two teams of two teachers for the 130 students out of 297 students in  $7<sup>th</sup>$  grade. The remaining students are not to be on a team. The average number of student on each team is 65.0, with 167 students not on a team.

The course and teams are as follows:

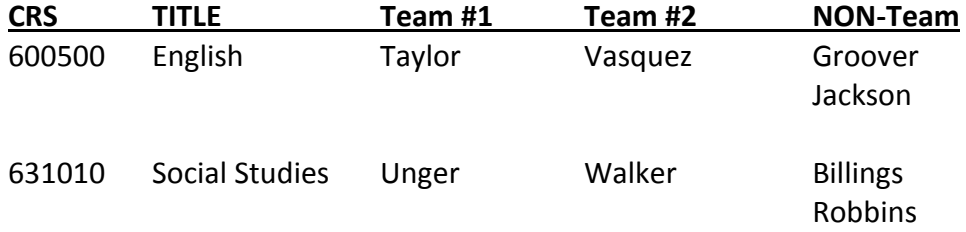

The first team of teachers is comprised of Taylor teaching English, and Unger teaching Social Studies. The second team of teachers is comprised of Vasquez teaching English, and Walker teaching Social Studies. The non-team teachers are Groover and Jackson teaching English, and Billings and Robbins teaching Social Studies.

In this example of the master schedule the **TmCrsGp** and the **Team#** fields are indicated.

*The scheduler will keep some of the students with the same team of teachers for the teamed courses, with the remaining students being split between the non-teamed teachers.*

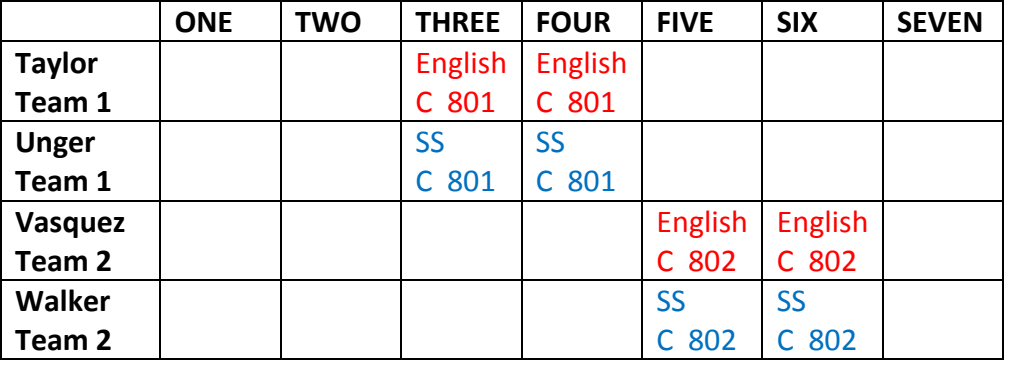

Team Course Groups and Team Numbers **Page 9** Page 9

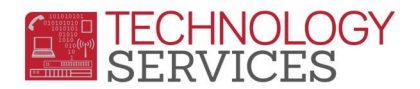

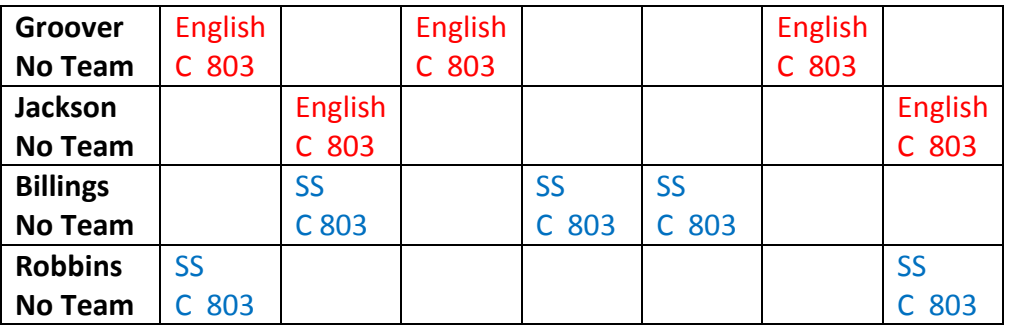

*Notice the non-teamed teachers must have a team course group letter and team number. The example shows a* 

*C 803 for all non-teamed teachers.*

#### **EXAMPLE #4**

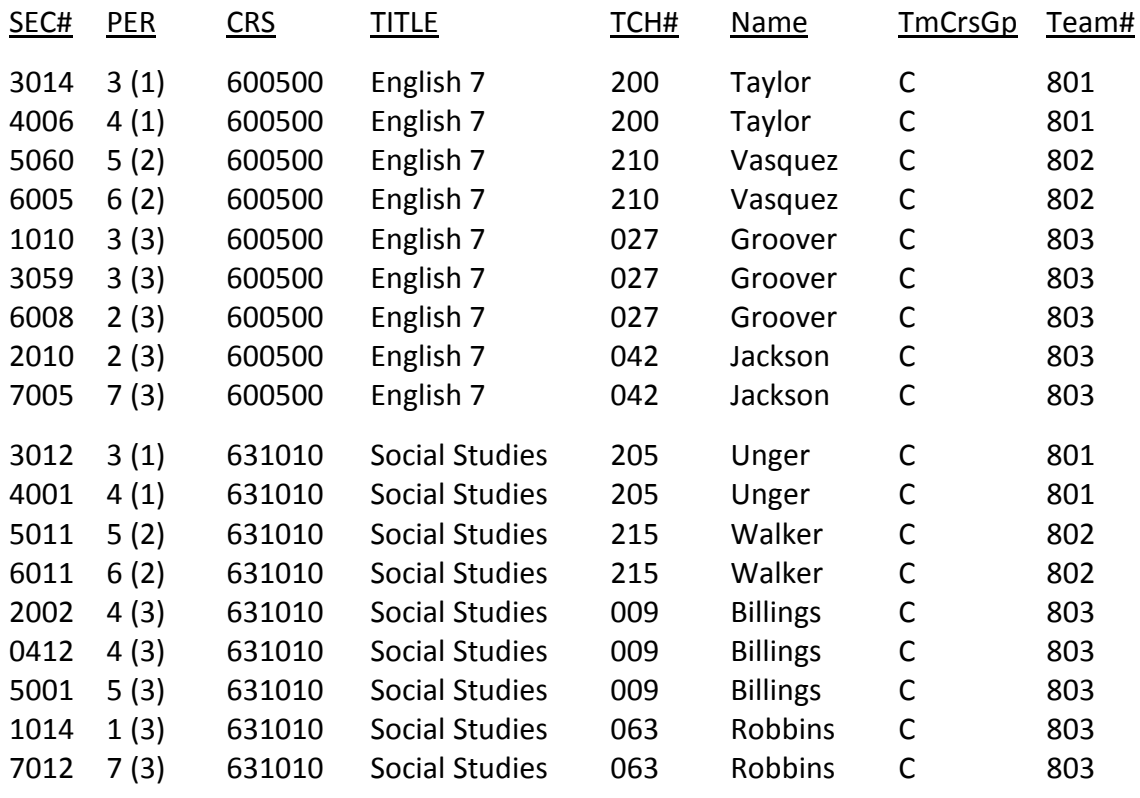

Team Course Groups and Team Numbers **Page 10** Page 10

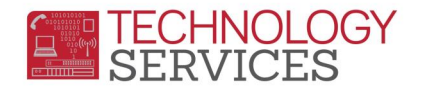

- (1) Team #1
- (2) Team #2
- (3) Non-teamed teachers

## **EXAMPLE # 5 "EXPLORATORY ELECTIVES"**

Another concept used in the master schedule involves offering a variety of elective courses as a package. The variety of the courses and the rotation of the courses are controlled by the school. This concept also has different names in different school districts or individual schools, but this workshop will use the term "exploratory electives." Two examples will be used to illustrate the application of the Aeries software to exploratory electives.

This example illustrates a package of elective courses for 7th grade students that include Music, Art, Crafts, and Computer Keyboarding. The school wants the student to start in any one of the four electives. Once the starting course is determined, the school wants to control the rotation of the remaining three courses of the exploratory electives.

For example, all students that start with Music for the first quarter will take Art for the second quarter, Crafts for the third quarter, and Computer Keyboarding for the fourth quarter. All students that start with Art for the first quarter will take crafts for the second quarter, Computer Keyboarding for the third quarter, and Music for the fourth quarter. The rotation is similar for students that start with Crafts or Computer Keyboarding for the first quarter.

One way to accomplish this is to add a generic course, call Exploratory, to the Course table. All 7<sup>th</sup> grade students will request the generic course Exploratory, instead of the specific courses Music, Art, Crafts and Computer Keyboarding. The Exploratory course is taught in the master schedule, instead of the specific courses of exploratory elective, and the semester code of "Y" is used.

When scheduling is completed, and the SSS and SMS tables have been copied to the SEC and MST tables, then the sections of Exploratory can be changed to the specific course that each section represents. You should also change the semester code, teacher, and room as necessary for each of the exploratory sections. This should be completed prior to printing locator cards, rosters, and attendance scanner sheets.

Team Course Groups and Team Numbers **Page 11** Page 11

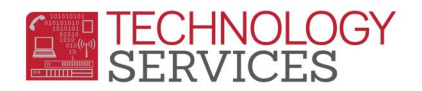

To complete the exploratory rotation, use the "COPY" function code in the master schedule to copy each exploratory section to the next course in rotation; MOVE or COPY the student to the new section; and change the semester code, teacher and room as necessary. This may be done before school starts, or at the end of teach quarter.

### **EXAMPLE #5**

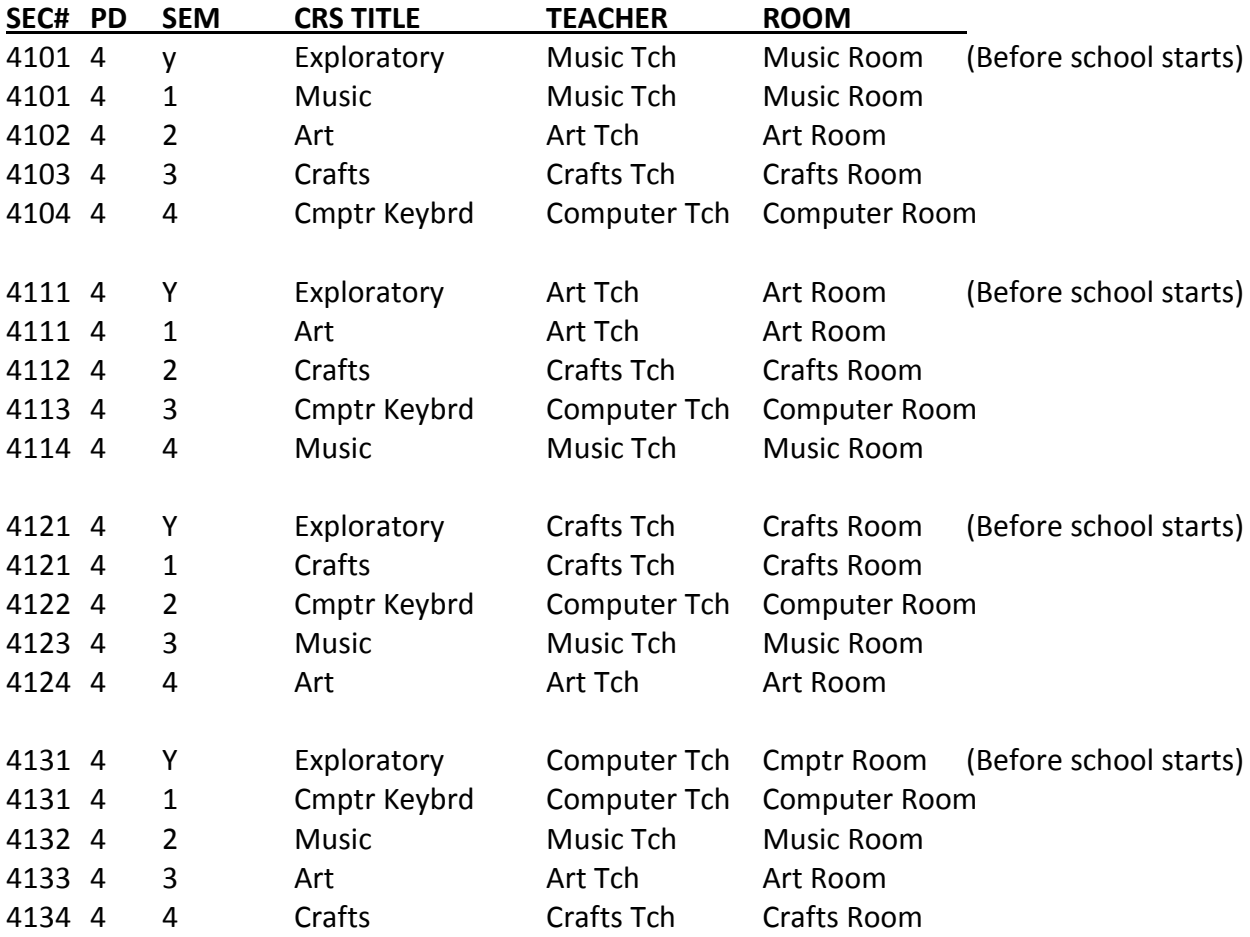

The master schedule (MST) table for the elective sections will look like this:

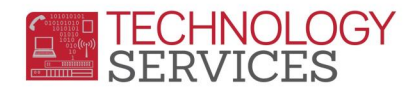

### **WHERE DO I INPUT THE TEAM COURSE GROUP LETTER AND THE TEAM NUMBER?**

1. From the **Aeries** control panel, click on **Scheduling Cycle**.

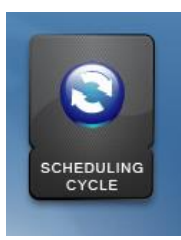

2. Click on option **M. Scheduling Master Schedule** button.

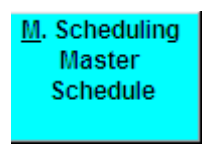

3. Input team course group, **TmCrsGp**, letter and team number, **Team#,** in every section you have chosen to group.

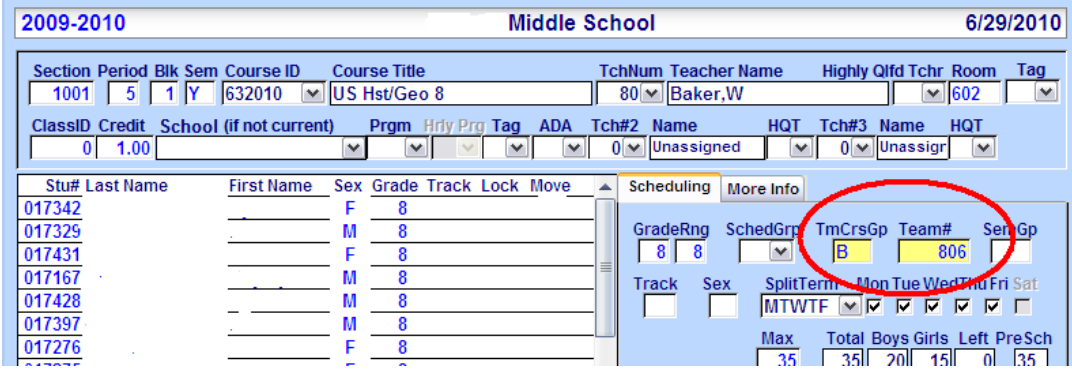